# Building Your First Module

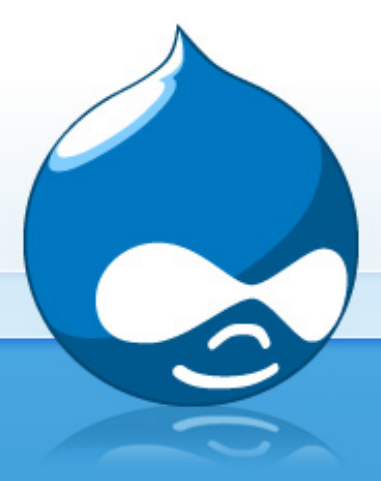

Dennis Jarecke Drupal Camp Ohio November 15, 2014

**Drupal** 

# The Goal

Build a module from scratch that will do the following:

- Create a page
- Create a form
- Create a database table
- Select/insert form data from/into database

And then I will ramble on about things like:

- Logging
- Development Module
- **Implementing Javascript**
- Accessing Node Data
- Drupal Search

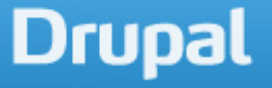

### Get My Code and Presentation!

#### https://github.com/tetmo113/buildyourfirstmodule

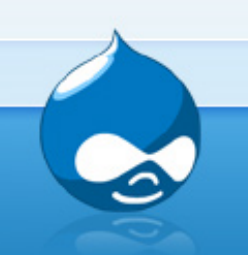

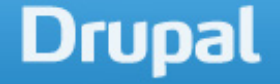

## Introducing api.drupal.org

#### API reference

Drupal 7 Drupal 4.7 Drupal 5 Drupal 6 Drupal 8 Drupal 4.6

Welcome to the Drupal developer's documentation. Newcomers to Drupal development should read the conceptual information provided in the "A few components of Drupal" section below, and then proceed to examine one of the heavily-documented example modules below. The examples are fully-functioning Drupal modules, so you can download them from the contributions repository and alter them as you experiment.

- A few components of Drupal
	- · Module system (Drupal hooks)
	- · Database abstraction layer
	- Menu system
	- Form generation
	- · File upload system
	- · Field API
	- · Search system
	- · Node access system
	- Theme system
	- Constants
	- · Global variables
- · Example modules
- · In-depth discussions
	- Forms API Reference

You should browse these sections to get a good overview of what the Drupal API components do.

Drupa

# The Hook System

- . A hook is a point in execution where Drupal seeks input from its modules.
- . The name of the hook determine where it gets executed.
- . Think of hooks as a set of predetermined functionality you can use.
- . A module can use a hook function by using its machine readable name+ + the hook name.
- . A hook will be your main interaction with the Drupal system.
- . Several examples will follow . . .

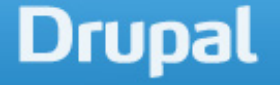

# Where to put your module?

- Never put it in /modules! This is for core and your module will be removed when you upgrade core.
- /sites/all/modules will work and is the place to put it for all sites if you have a multisite setup.
- /sites/all/modules/custom preferred because you name space where your custom modules go.
- /sites/all/modules/contrib should be where contributed modules go.
- /sites/my\_site\_name/modules for site specific modules

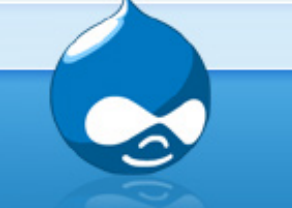

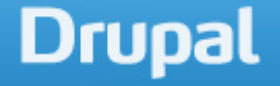

# Exercise 1: The Simplest Module

. Put first mod.info in /sites/all/modules/foo

name = Build Your First Module Demo core =  $7.x$ 

- . Put empty first mod.module in /sites/all/modules/foo
- . Note there are two module names:
	- $\bullet$  Human readable defined by "name  $=$ " in first mod. info
	- Machine readable and defined by name of .info file
	- Directory name plays no role in the module outside of the path to the module

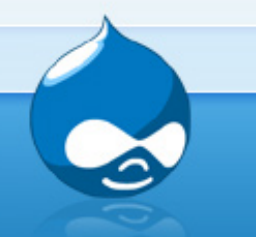

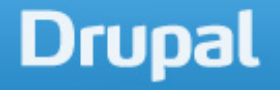

# Exercise 2: Modules Admin Screen

Let's configure how it looks on the modules screen by adding the following to first mod.info:

package = Drupal Camp Ohio<br>description = A really cool presentation on building your first module<mark>s</mark>

#### Which produces on the module admin screen:

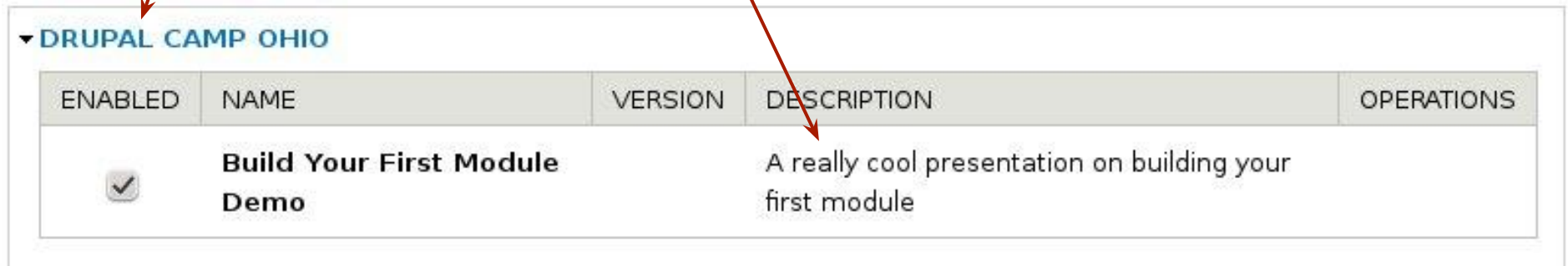

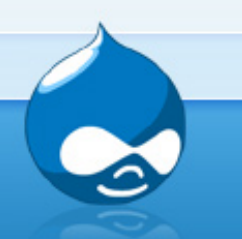

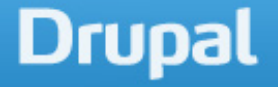

### Exercise 2: cont'd

Now add a version with the line "version=7.xbeta"

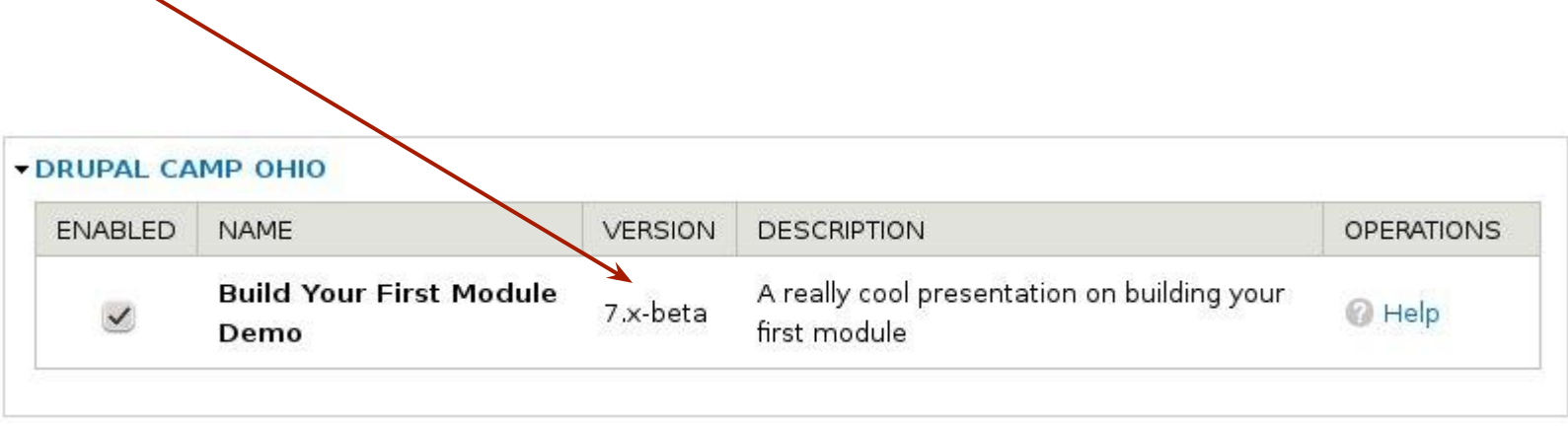

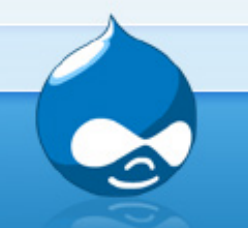

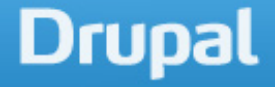

## Exercise 2: cont'd

Add help with hook help: add the function first\_mod\_help() to first\_mod.module

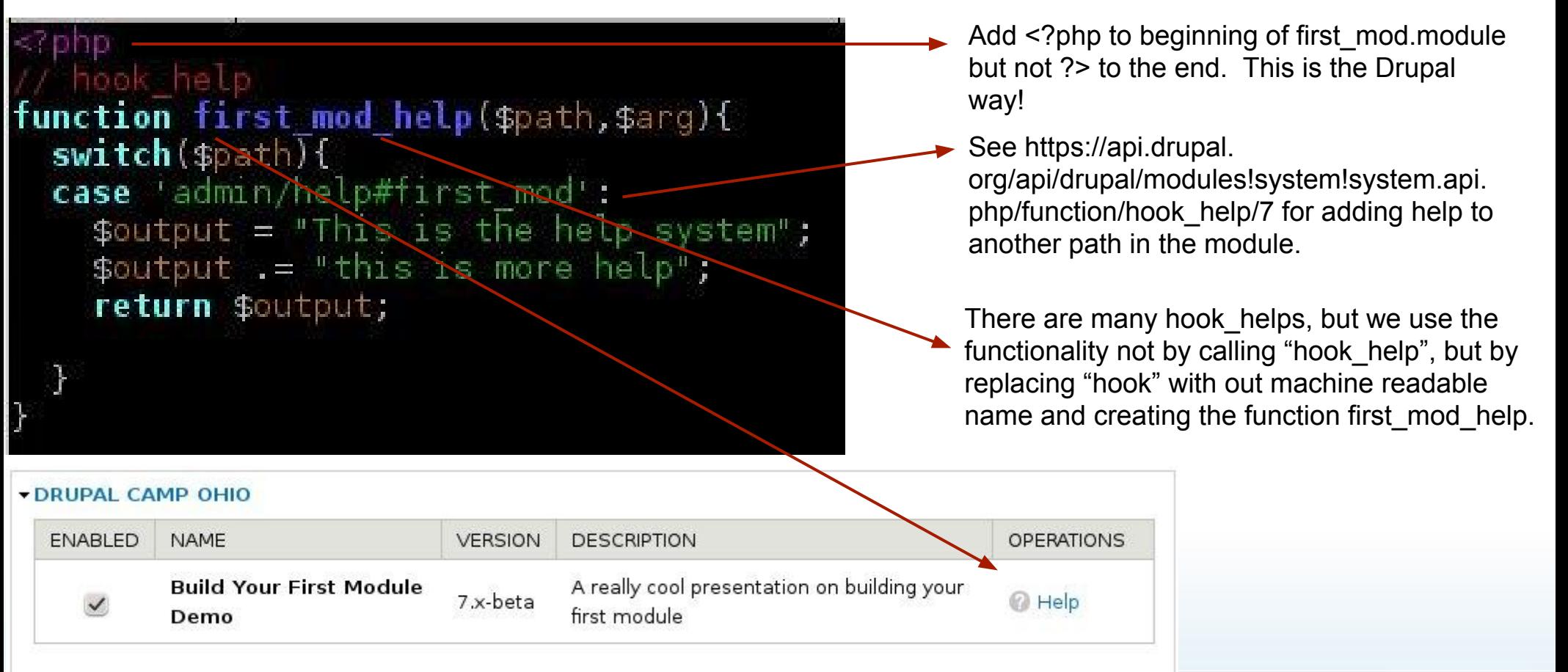

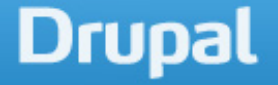

# Exercise 3: A Simple Page

- . hook menu
	- The name is deceiving. It's not just about a menu item
	- It's main role is to map a path with a function
	- Let's demonstrate with a simple example . . .

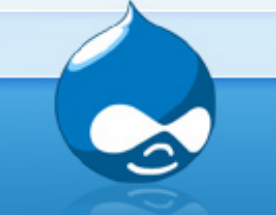

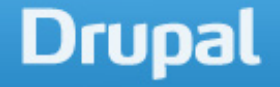

### Exercise 3: cont'd

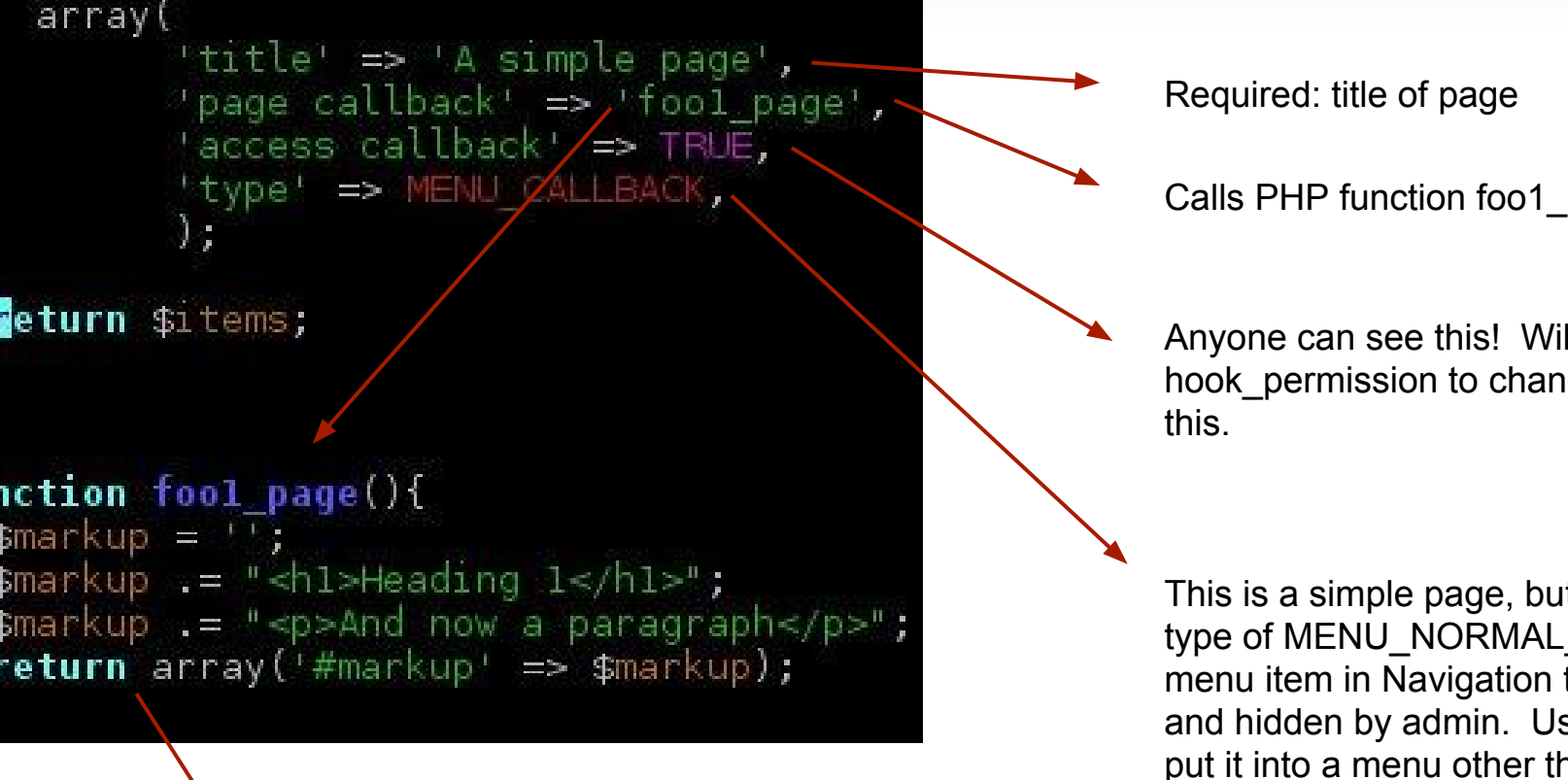

A lot could probably be said here on what you return, but this will get you going quickly.

Found at /?q=foo1 or /foo1 with clean URLs

Calls PHP function foo1\_page()

Anyone can see this! Will demo hook\_permission to change who can access

This is a simple page, but you can use a type of MENU\_NORMAL\_ITEM to create a menu item in Navigation that can be moved and hidden by admin. Use 'menu\_name' to put it into a menu other than Navigation.

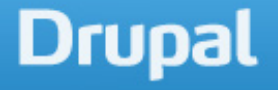

### Exercise 3: cont'd

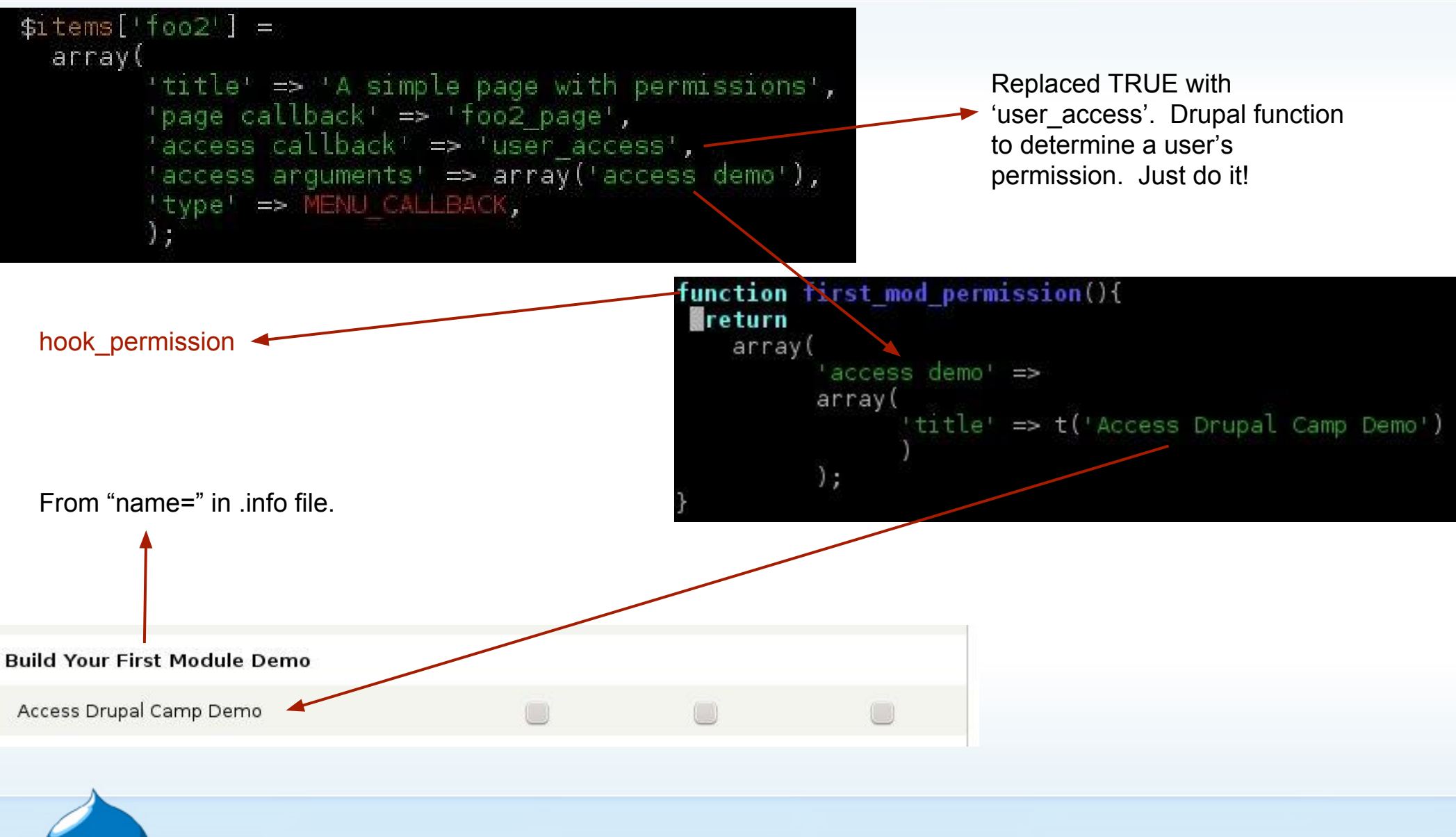

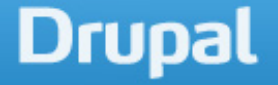

#### Exercise 4: Page Arguments

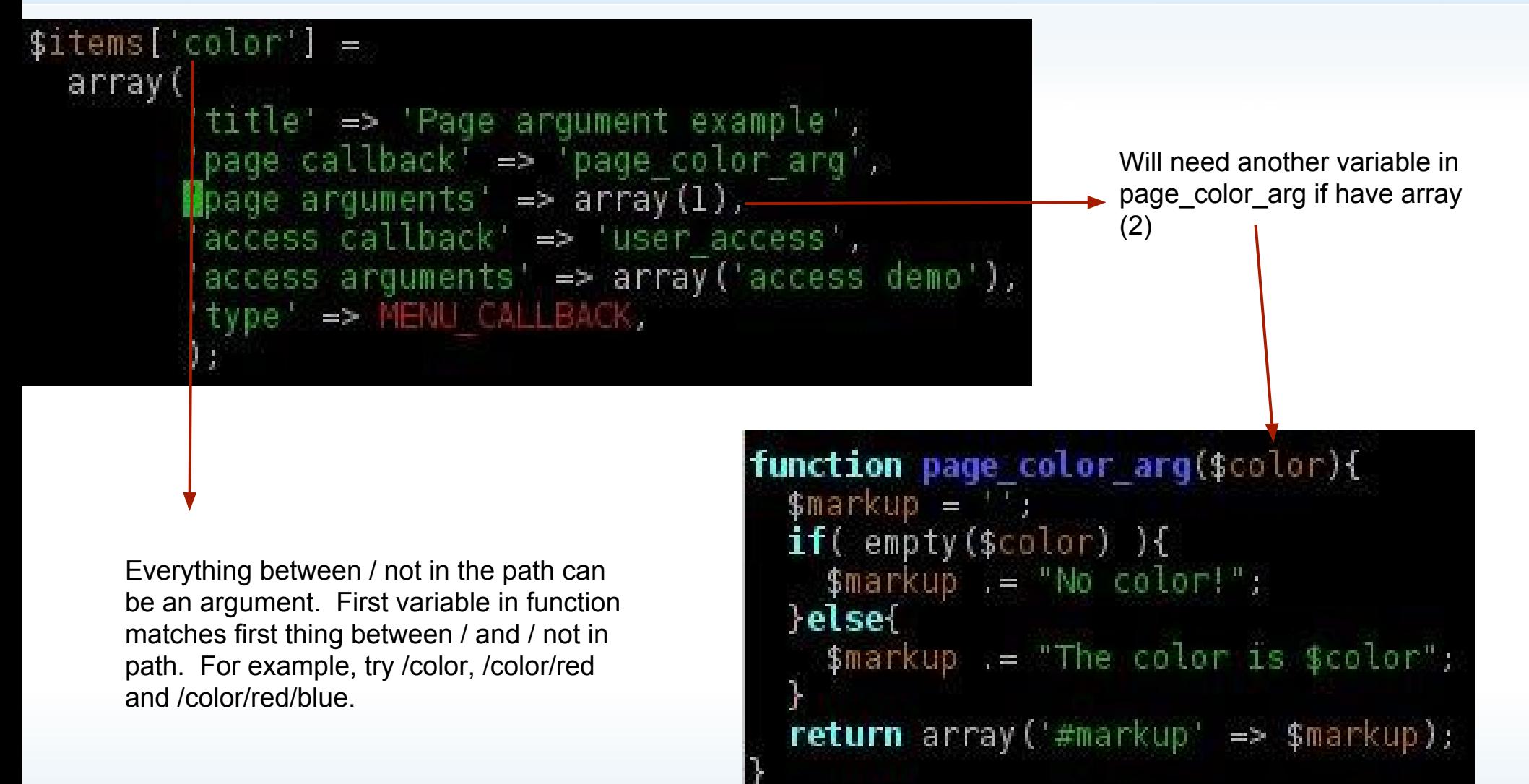

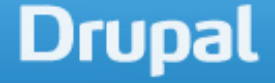

#### Exercise 5: Form Creation and Submission

Let's create a form page that will collect the following information:

- First name
- . Email address

Our submit button will take us to another page where it will simply echo the input. (In Exercise 5 we will use this exercise to input the data into a database table.)

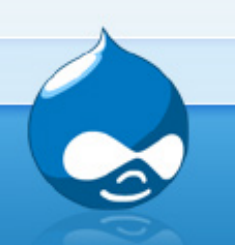

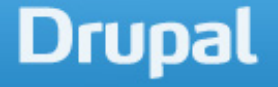

# Exercise 5: An Overview of Forms

- Forms are weird. (My humble opinion.)
- But they have built in security protection. In particular against XSS.
- . A form is a big array returned by a function weired, but will demo it shortly.
- . Our page defined by hook menu will call drupal\_get\_form then render it with drupal render and return it as markup as usual.

#### Let's demo it now . . .

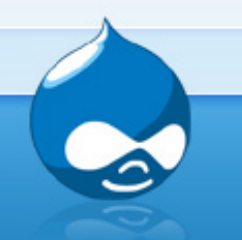

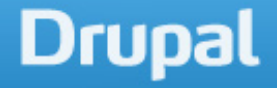

### Exercise 5: Create the form page

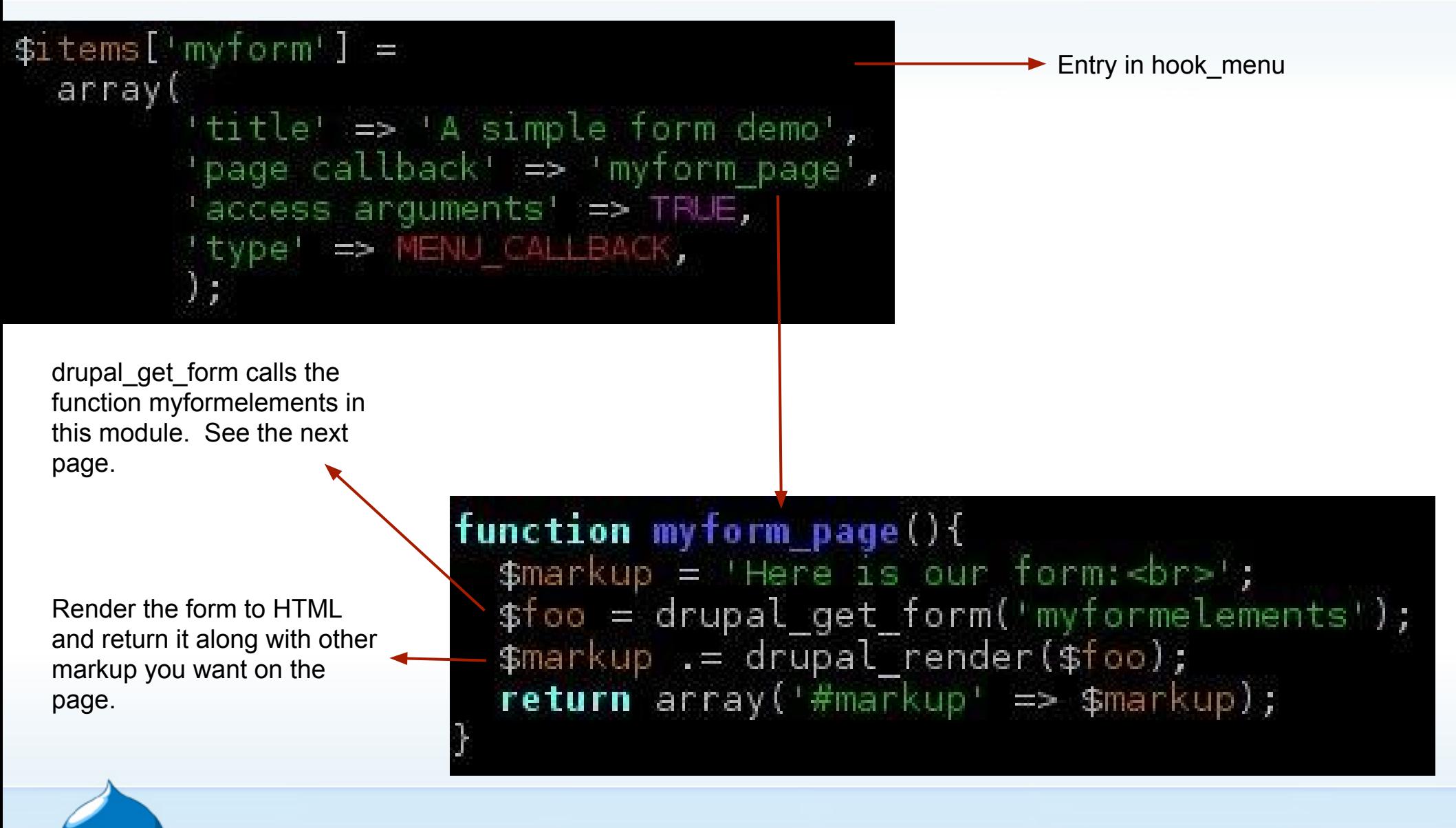

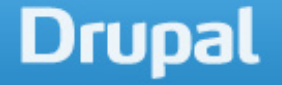

### Exercise 5: Creating the form

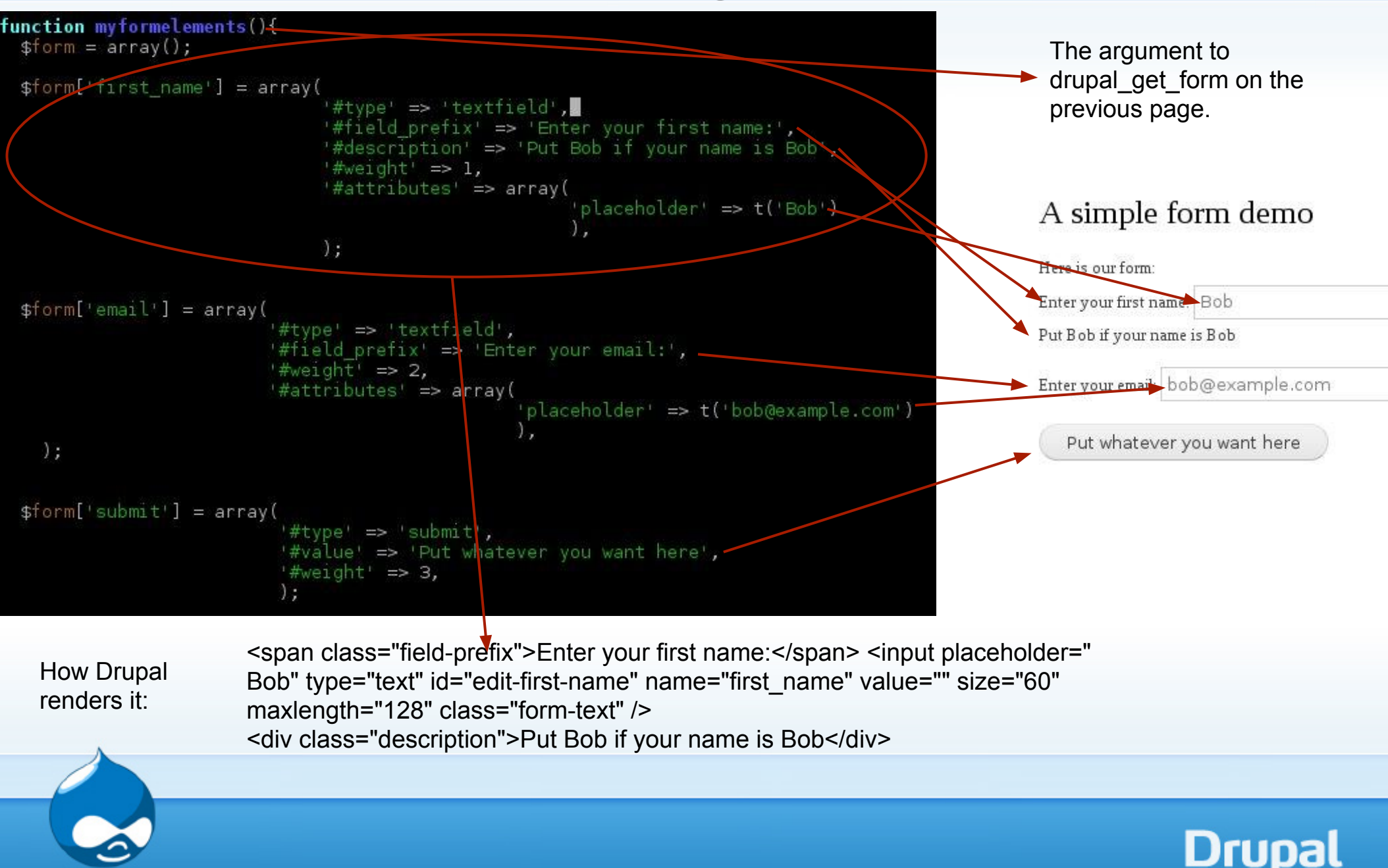

# Exercise 5: Validate and Submit

This is the other part of function myformelements():

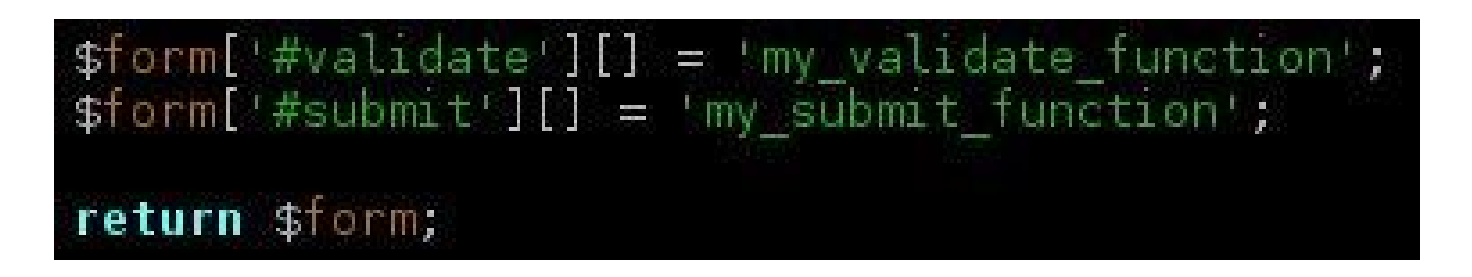

- We must provide a function to validate and submit the data.
- . See the next page for details . . .

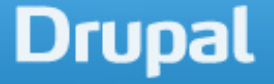

## Exercise 5: Validate Function

function my\_validate\_function(\$form,&\$form\_state){<br>\$email = \$form\_state['values']['emai]']; if( preg match $\overline{(*)}$  /@/", \$email) == 0 ) { form set error('email',t('Oops! You need an @ symbol!'));

form\_set\_error will highlight and show error message that you want!

This is extremely flexible! You can do any validation you want here before anything gets submitted.

- $\Omega$ . Warning: Nyalid argument supplied for foreach() in menu unserialize() (line 400 of /home/emaildemo/public html/includes/menu.inc). . Oops! You need an @ symbol!
	- . Warning: Invalia argument supplied for foreach() in menu\_unserialize() (line 400 of /home/emaildemo/public\_html/includes/menu.inc).

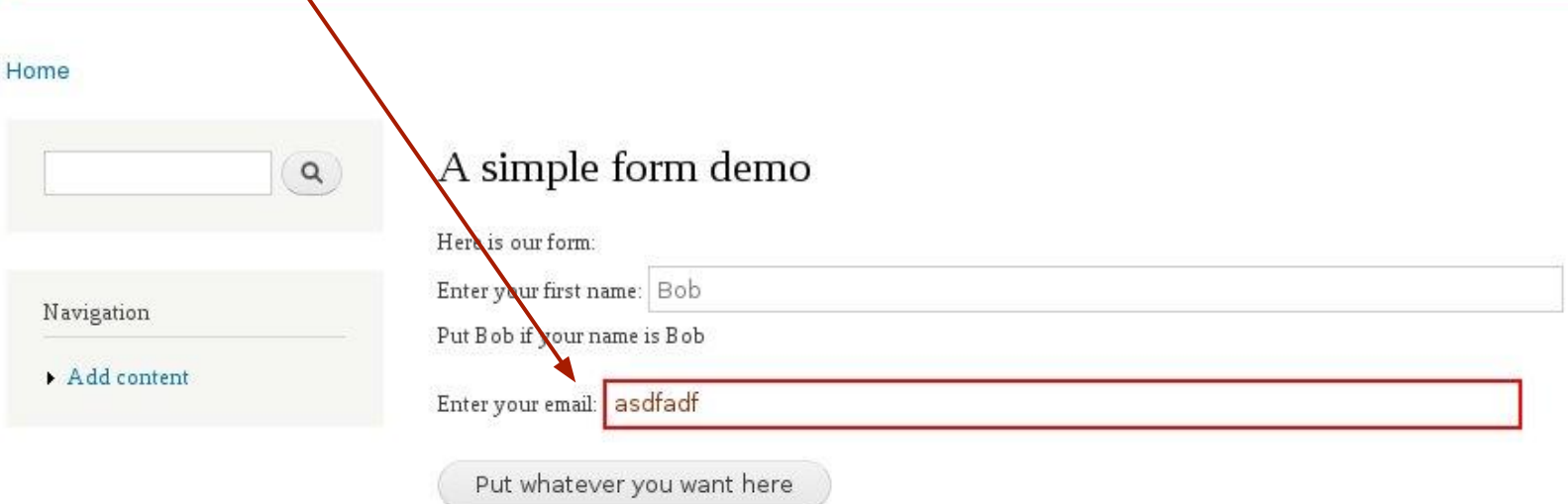

Drupal

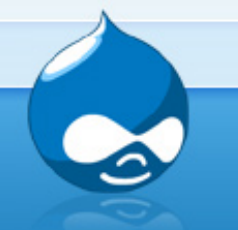

## Exercise 5: Submit Function

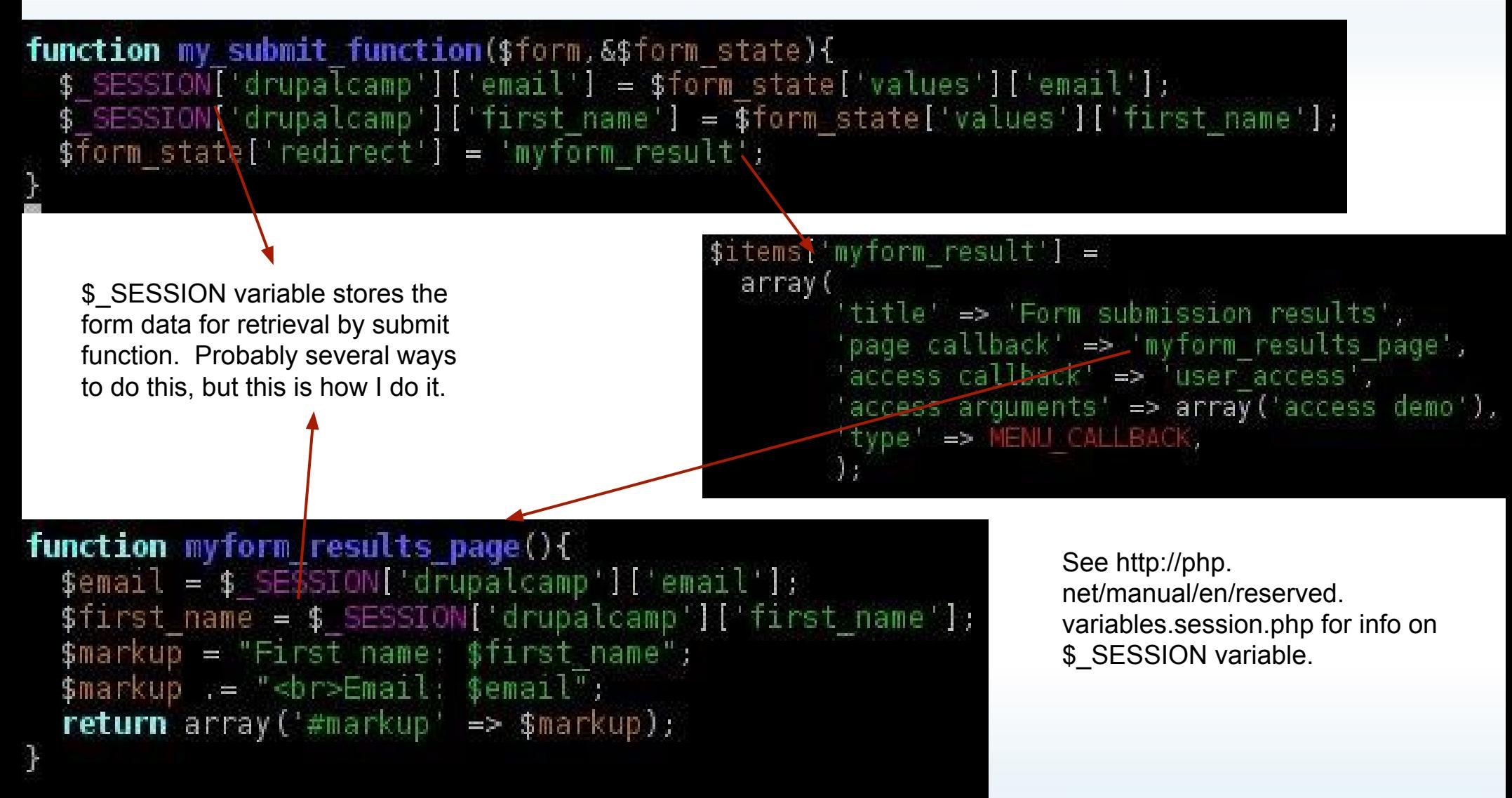

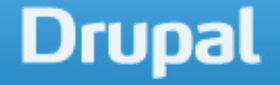

# Exercise 6: Database Tables

- . We will show how to create a database table with Drupal's API
- . We will use our form data in Exercise 4 to populate the table

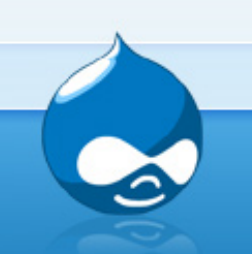

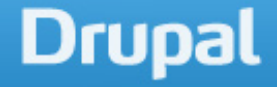

# Exercise 6: hook schema

- . Create file first mod.install
- hook schema will create the database tables
- . Put it in first mod.install
- . See https://api.drupal.org/api/drupal/includes! database!schema.inc/group/schemaapi/7 for lots of info
- . Let's look at our hook schema . . .

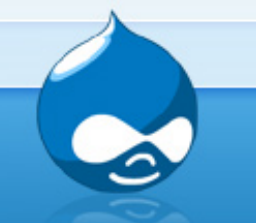

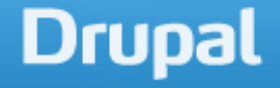

### Exercise 5: Our first mod schema

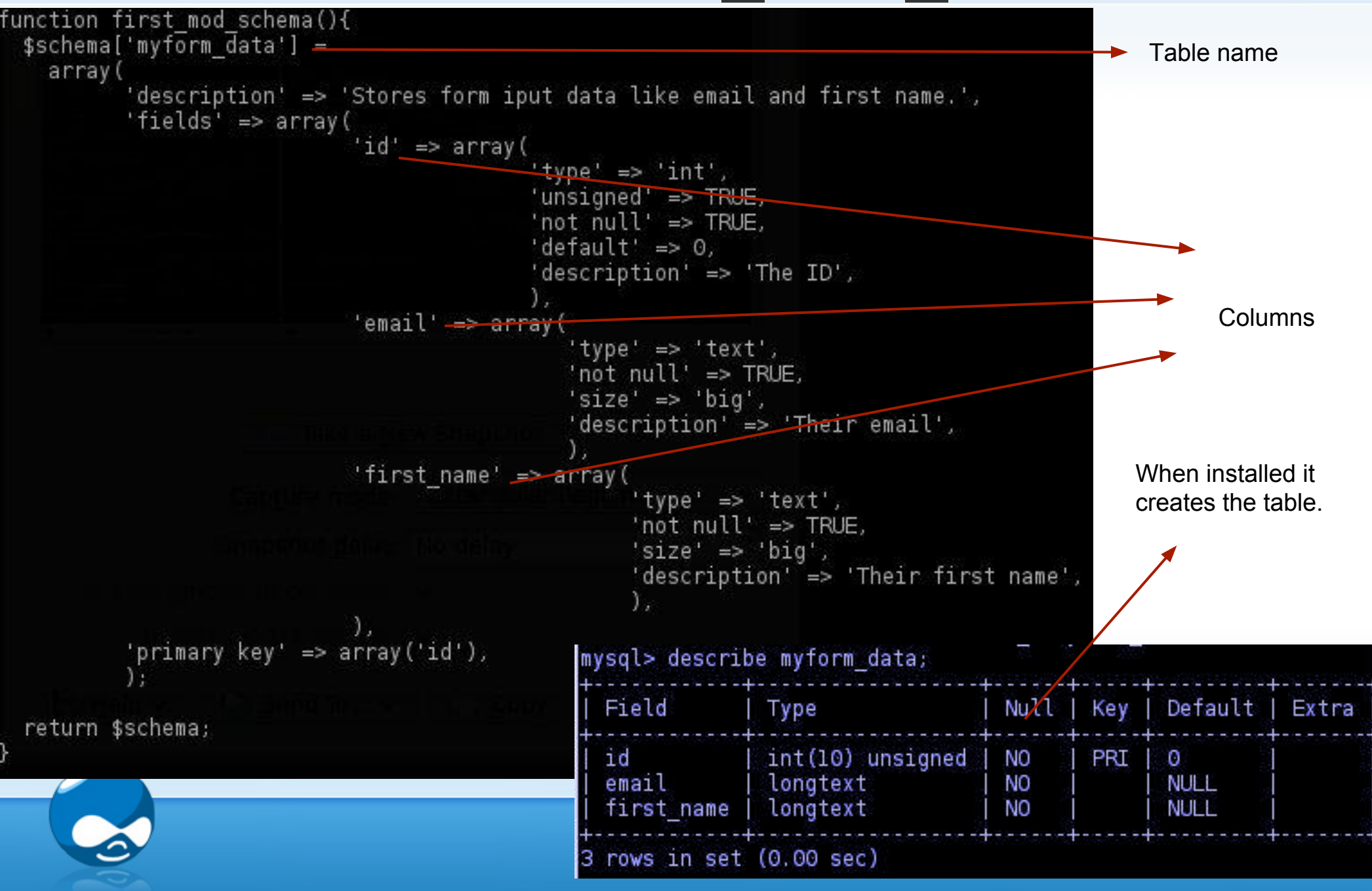

# Warning!

If you are developing the table and have the module installed then you need to disable AND uninstall first! Only then can you enable it and have the table created.

#### DON'T FORGET TO UNINSTALL YOUR MODULE WHEN TESTING HOOK\_SCHEMA!

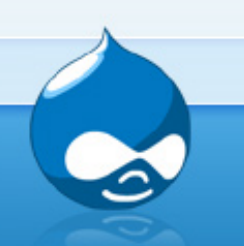

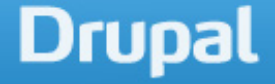

# Exercise 6: DB Select

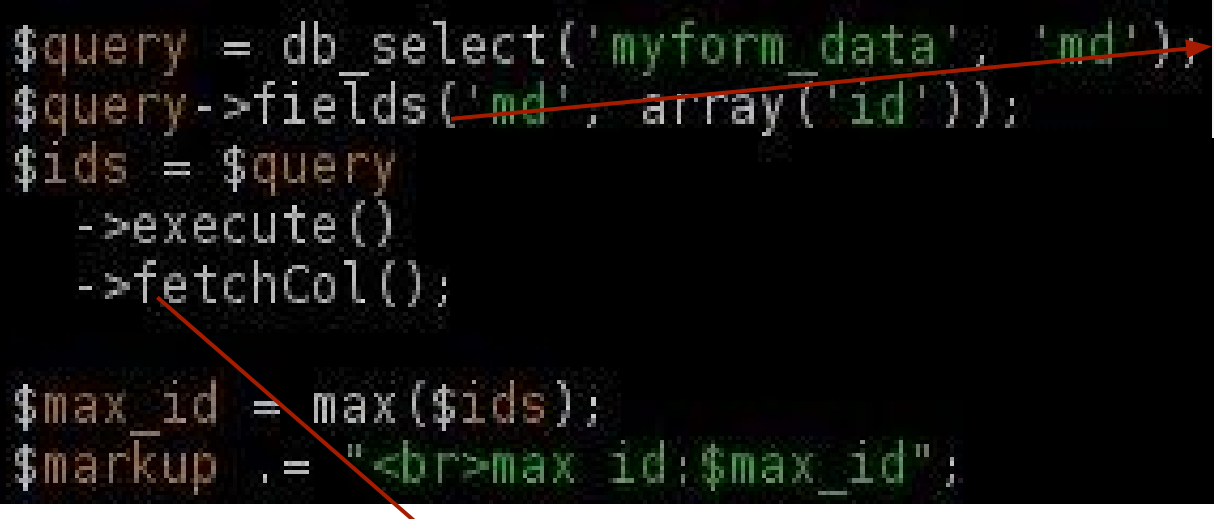

select id from myform\_data as md

A trivial example but joins, where, order by, group by, aggregate functions, limit, distinct, etc. can all be done with Drupal db select. Also you can write pure SQL and input that with db query range.

- fetchCol() returns a single column as indexed array
- fetchField() returns a single field from the next record
- fetchAssoc() returns next row as an associative array
- fetchAllAssoc() returns entire result set as associative array keyed by a given field
- fetchAllKeyed() returns entire result set as a single associative array

See https://api.drupal.org/api/drupal/includes!database!database.inc/interface/DatabaseStatementInterface/7 on the types of ouputs of db select()->execute()

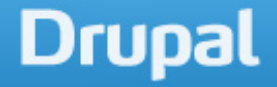

# Exercise 6: DB Insert

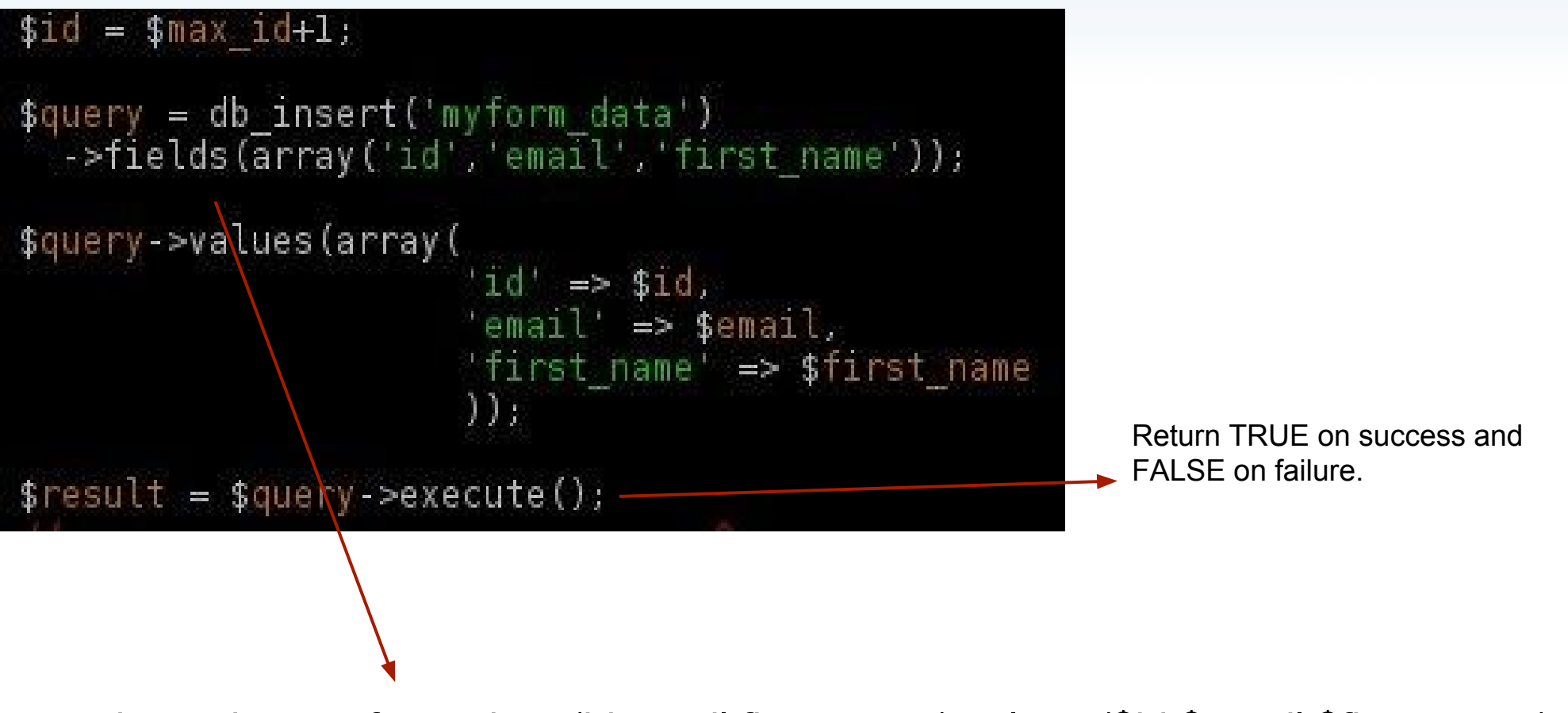

insert into myform data (id,email,first name) values (\$id,\$email,\$first name);

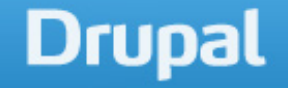

# Post Log Messages

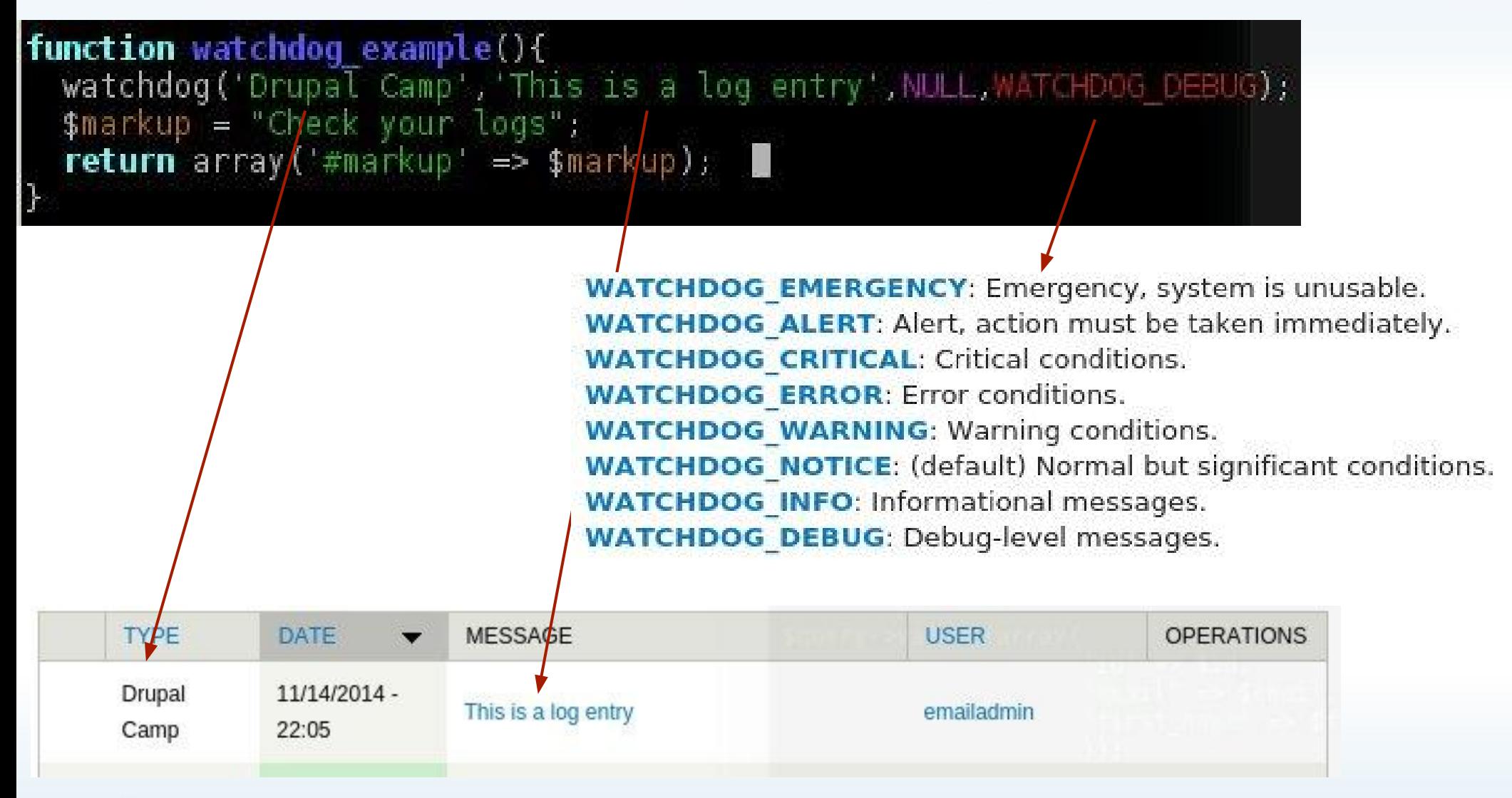

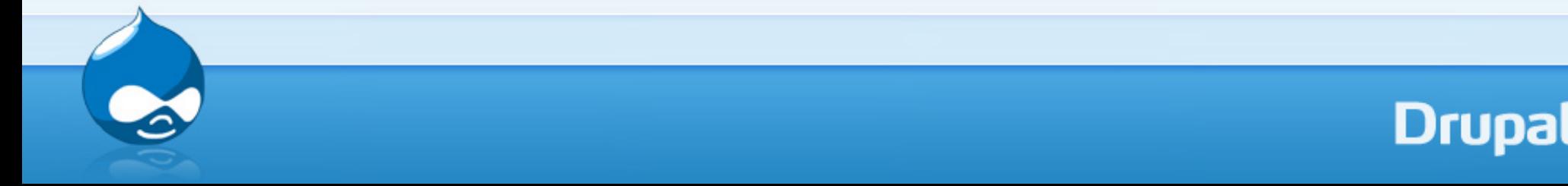

# Implementing Javascript

- Drupal uses jQuery!
- . But you can use any Javascript code you want
- Lots of ways to implement it some are better than others
- . See<https://www.drupal.org/node/756722>
- . Mostly you use drupal add is function or Drupal Behaviors
- . Here are a couple of my examples . . .

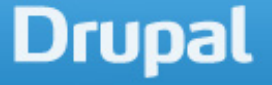

# Drupal Behaviors

Remember jQuery(document).ready(function(\$){ . . . }); is called when a document is loaded.

- But what about javascript that needs to run after page load and after an AJAX request?
- Drupal Behaviors is:
	- more than document.ready()
	- able to run javascript on DOM elements after they appear on a page
- See also http://www.amazeelabs. com/en/blog/drupal-behaviors-quick-how

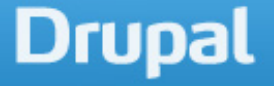

# Links

#### Forms:

- . http://www.sitepoint.com/understanding-formsdrupal/
- . https://api.drupal.org/api/drupal/developer! topics!forms\_api\_reference.html
- https://www.drupal.org/node/542202

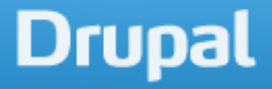

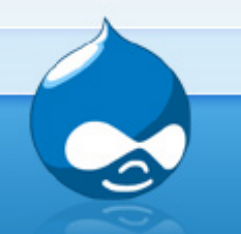